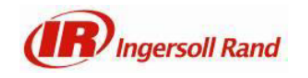

### **INSIGHTqcx**

#### **Version 100.1.2.9**

#### **Introduction**

This is the software release note for version 100.1.2.9 INSIGHTqcx Cordless Controller. This document details the software version, key new features, and upgrade instructions for this release.

#### **1. Release Information**

NOTE: Please upgrade both the tool and controller with the latest versions as outlined in this section.

The following software releases are launched as part of this release package.

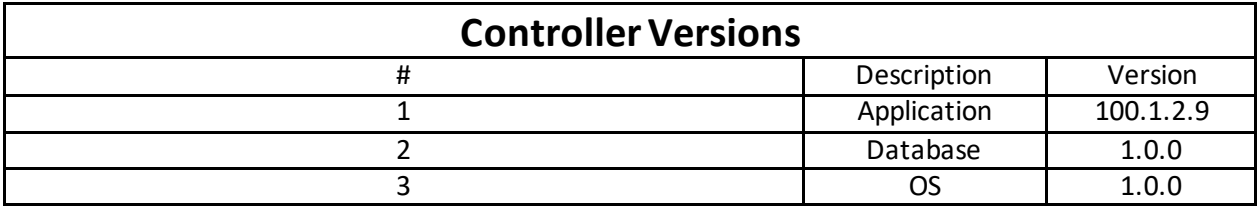

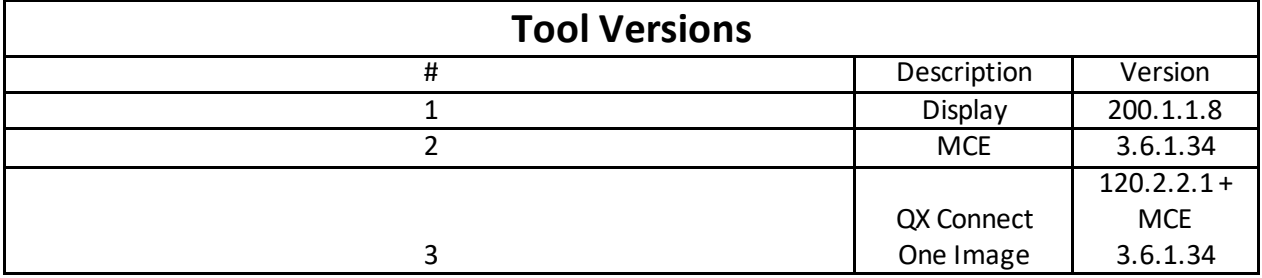

**Note:** Please follow the upgrade instructions listed in section 3.0.

#### **2. New Features & Improvements, Known Issues**

#### **2.1 Enhancements**

**Ignore Results and Trace on Last Step** – Allow the customer to choose to ignore the results and traces for the last step of a Pset. Also, allow the customer to ignore results and traces from the complete Pset. This applies to both connected (tool/controller) and standalone tools programmed from the USB of the controller.

- **Lock on Rescan without fastening features -** Enhancement to barcode interlock where the tool will lock if the same barcode is scanned while the job is in process. An output will come on to indicate this condition. A supervisor can use a keyswitch to unlock.
- **Allow space in Barcode** The controller will allow spaces in scanned barcodes. In addition, a space is also allowed in the barcode criteria string for Active Job Selection.
- **Pset fail rule (As Job complete radio button in Pset's) -** Allow customers to set where the end of the pass chain ends. Any Psets after this can be used for fail rules/rework.

## **2.2 Known Isssues**

- If the second Ethernet port is not enabling, reboot controller twice to get IP address.
- Queue Barcode and Ignore duplicate features are not working.
- Demo license enables only features and not applicable for tools
- If more than 2 serial cables are plugged in, after reboot user has to re-plug to detect the accessory.

#### **3. Upgrade Instructions**

## **3.1 Controller Firmware Update**

**3.1.1** If updating from QCX version 2.x.x, you must perform a USB Image Update. See

link:

[https://irtoolhelp.ingersollrand.com/hc/en-us/articles/4403936117139-Upgrading-to-an-MTC-Multi-](https://irtoolhelp.ingersollrand.com/hc/en-us/articles/4403936117139-Upgrading-to-an-MTC-Multi-Tool-Controller-controller)[Tool-Controller-controller](https://irtoolhelp.ingersollrand.com/hc/en-us/articles/4403936117139-Upgrading-to-an-MTC-Multi-Tool-Controller-controller)

 **Note:** If not using multiple tools with the controller, ignore the section on Obtaining an MTC License.

**3.1.2** If updating from QCX controller version 100.x.x.x, follow below instructions.

 Go to our FTP site and copy the Application (.irb) file to your PC or USB drive.

[ftp://ftp.irco.com/InsightQCX%20MTC%20releases/Version%20100.1.2.9/Firmware/Application/](ftp://ftp.irco.com/InsightQCX MTC releases/Version 100.1.2.9/Firmware/Application/)

User: asSoftwareRead Password: 4&4erum6?a

 See link for updating instructions: [https://irtoolhelp.ingersollrand.com/hc/en-us/articles/5120119326867--](https://irtoolhelp.ingersollrand.com/hc/en-us/articles/5120119326867--How-to-Update-firmware-on-an-MTC-controller)

[How-to-Update-firmware-on-an-MTC-controller](https://irtoolhelp.ingersollrand.com/hc/en-us/articles/5120119326867--How-to-Update-firmware-on-an-MTC-controller)

## **3.2 Tool Firmware Update**

3.2.1 See link for updating instructions:

[https://irtoolhelp.ingersollrand.com/hc/en-us/articles/5120212430739--How-to-Update-QX-and-QX-](https://irtoolhelp.ingersollrand.com/hc/en-us/articles/5120212430739--How-to-Update-QX-and-QX-Connect-tool-firmware-using-an-MTC-controller)[Connect-tool-firmware-using-an-MTC-controller](https://irtoolhelp.ingersollrand.com/hc/en-us/articles/5120212430739--How-to-Update-QX-and-QX-Connect-tool-firmware-using-an-MTC-controller)

# **4. Appendix A – Languages and Open Protocol MIDs**

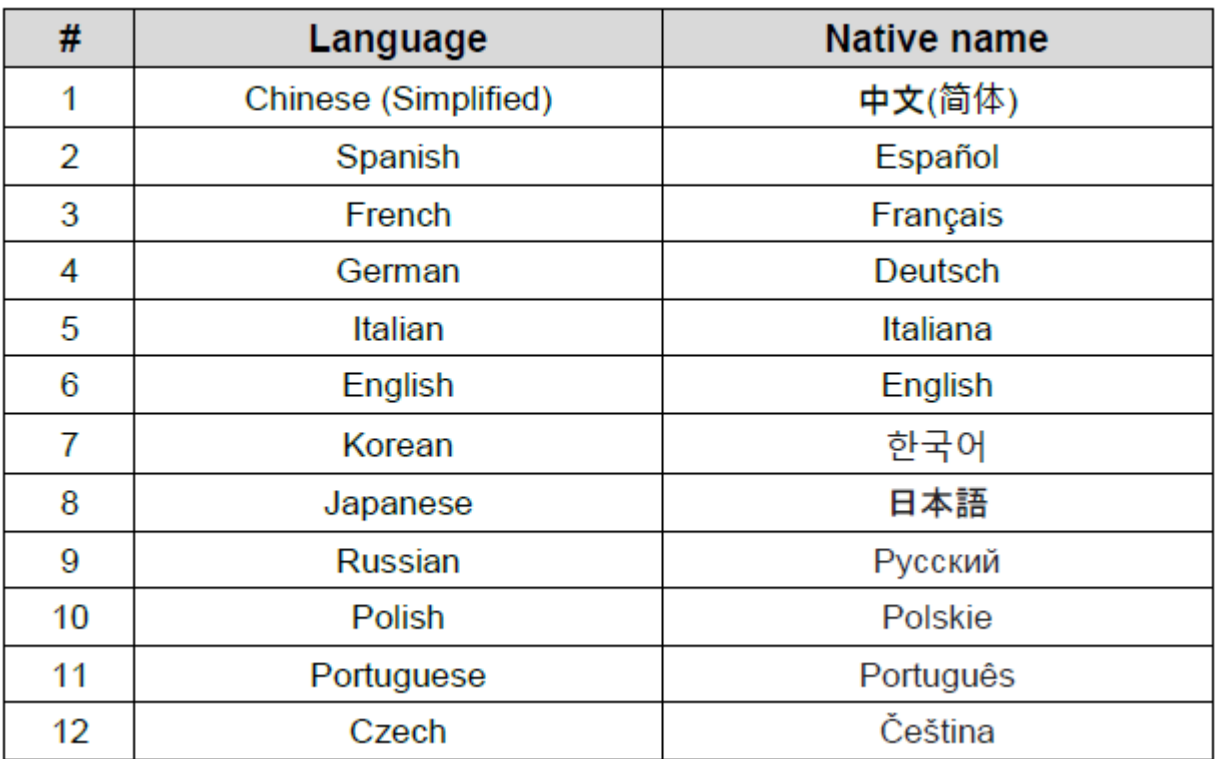

## **4.1 INSIGHTqcx supports the following languages**

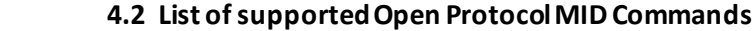

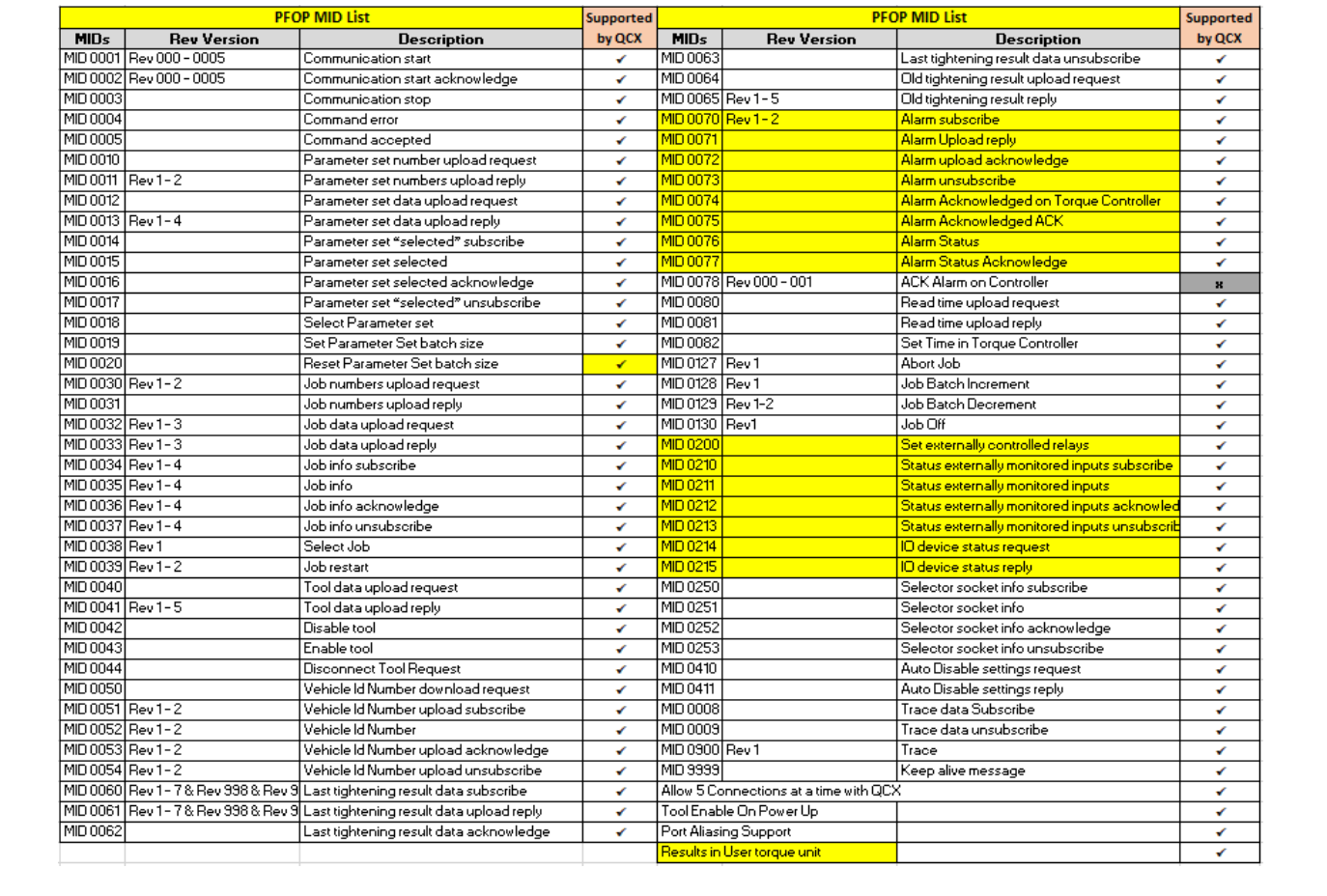

## **4.3 List of Ford Open Protocol MID Commands**

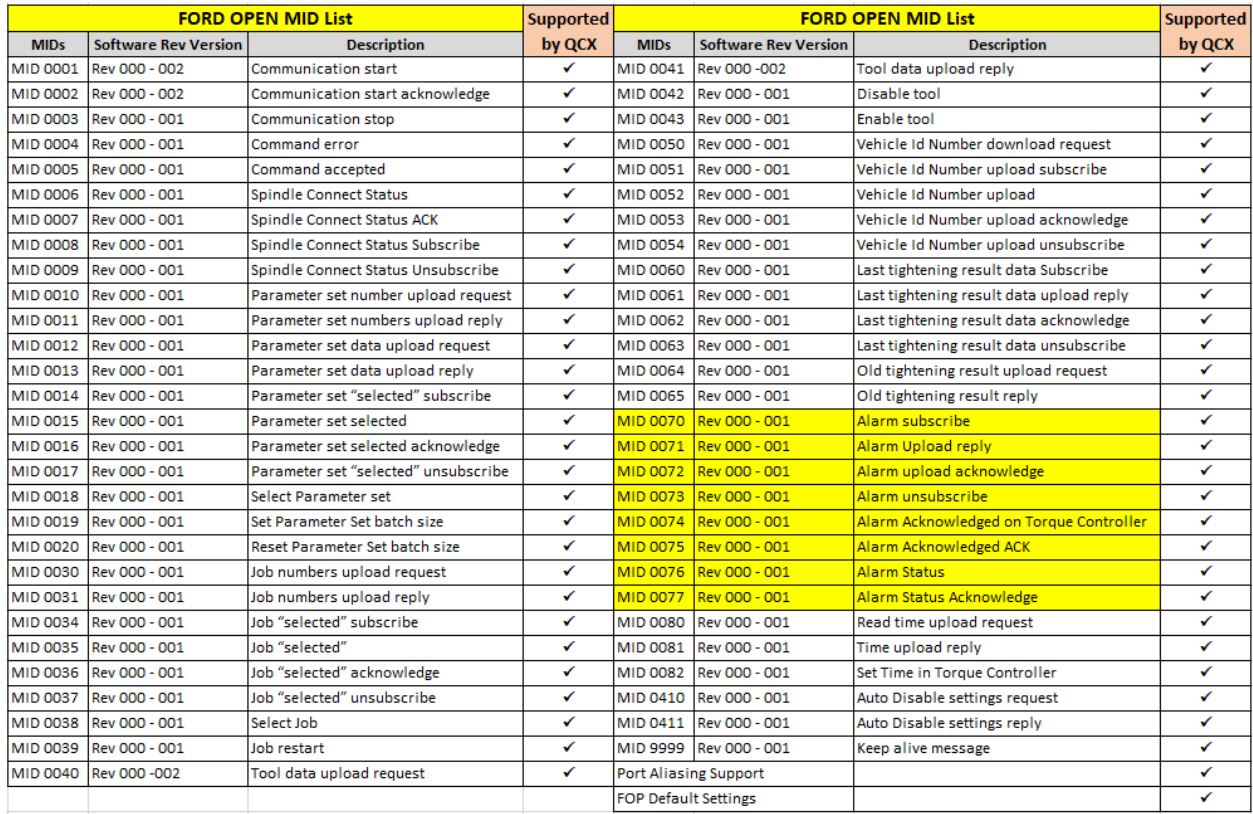

## **5. Revision History**

## **Revision History**

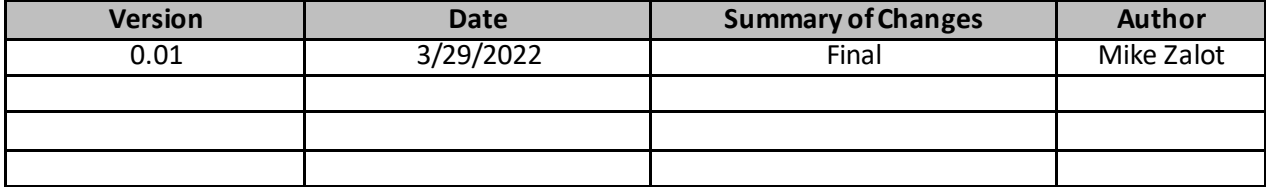